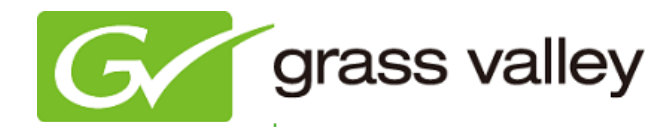

## T2 INTELLIGENT DIGITAL DISK RECORDER

## Release Notes

Software Version 1.4 (November 2011)

www.grassvalley.com

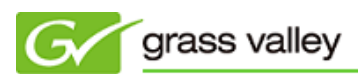

## Grass Valley Product Support

For technical assistance, to check on the status of a question, or to report a new issue, contact Grass Valley Product Support via e-mail, the Web, or by phone or fax.

#### Web Technical Support

To access support information on the Web, visit the product support Web page on the Grass Valley Web site. You can download software or find solutions to problems by searching our Frequently Asked Questions (FAQ) database.

World Wide Web:<http://www.grassvalley.com/support/> Global Technical Support e-mail address: [gvtechsupport@grassvalley.com](mailto:gvtechsupport@grassvalley.com) EMEA Technical Support e-mail address: [desktop.support.emea@grassvalley.com](mailto:desktop.support.emea@grassvalley.com)

#### Phone Support

Use the following information to contact product support by phone during business hours. After hours phone support is available for warranty and contract customers.

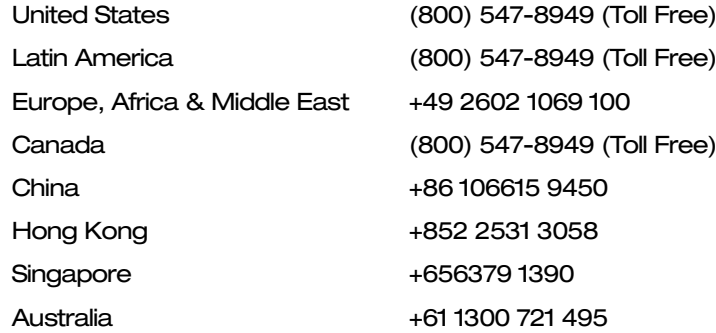

#### Authorized Support Representative

To locate the support representative for your country, visit the Product Support Web page on the Grass Valley Web site: [www.grassvalley.com/support.](http://www.grassvalley.com/support)

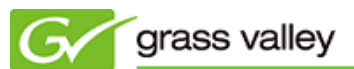

## Operational Considerations

*Use the following information in your operational planning for the T2 iDDR.*

#### Using a VGA monitor

A VGA monitor can be connected to the T2 for workstation mode use. Do not connect or disconnect the monitor while the T2 is turned on, or the T2 might restart unexpectedly.

#### Using USB devices

The USB connectors can be used to connect a USB drive, mouse, keyboard, or other USB device. Do not plug or unplug these devices while the T2 is being used for recording or playout.

#### Using the IEEE1394 FireWire port

The IEEE1394 FireWire port can ONLY be used to connect storage devices. DV or HDV equipment CANNOT be connected to this port. If these are connected, the Windows Hardware wizard will start. Cancel the wizard and disconnect the equipment immediately.

#### Connecting a storage device for export

The T2 cannot export clips to any storage device which is formatted with a FAT32 file system if the clip file size is over 4GB (a warning message will appear on the T2). To overcome this, use NTFS-formatted storage devices. The T2 does not support other file systems (e.g. HPFS, Linux).

#### Anti-virus software

You cannot install anti-virus software on the T2. It is good practice to not connect it to the internet and to make sure that any DVD media, USB or FireWire device connected to the T2 has been virus-scanned prior to connecting it.

#### Importing/Exporting data during recording or playback

Importing or exporting data via USB, IEEE1394 (FireWire) or FTP while using all 3 channels simultaneously in Full HD may affect Recording and Playback. We strongly recommend not using the transfer function while all 3 channels are in use.

## New Features of SP4

This Service Pack enables the following features:

- XDCAM EX native playback\*
- AVCHD native playback
- Native playback of MXF OP-1a based Grass Valley HQ
- Ability to export T2 playlist as a media file of Grass Valley HQ or XDCAM HD.
- Ability to locally control even in Remote mode.
- RS-422 (BVW) Rec command support
- Ability to output Tally from GPI while recording or playback
- Batch capture from NLE batch list (EDIUS, Avid or FCP batch lists supported)
- New GUI for playlist
- Event templates for playlist
- Ability to synchronize content between multiple T2s
- Import/export playlist with the settings saved
- Synchronized playback of multiple T2s via GPI control
- Keep status of mounted clips when shut down, even auto play
- Keyboard shortcut to control the playback speed by 1% intervals
- Keyboard shortcut to change a window focus
- Keep all browse and network drive mapping information after shut down
- Converting P2 to MXF OP-1a while import
- Selecting time code for each event in a playlist
- Wake on LAN power on

*\*supported formats only*

## Update History

*The following issues are fixed or improved in this version.*

#### 1280x720/50p P2 MXF is always converted to Grass Valley HQ

*Description* If 1280x720/50p P2 MXF is imported, it is always converted to Grass Valley HQ file.

#### Time code is lost if a media file is transcoded on import

*Description* If a media file is imported using transcoding, the imported file has no time code in each frame.

#### Export or conversion to XDCAM does not work properly

*Description* If a media clip is exported or converted to XDCAM MXF, T2 freezes or exported file cannot be played.

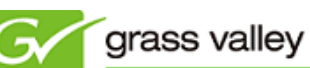

#### Export of a captured clip does not work properly

*Description* Export does not work properly when exporting a captured clip to XDCAM format.

#### Field order is inverted when converting to Grass Valley HQ file

*Description* If a bottom field first media clip is converted to Grass Valley HQ, the field order is inverted.

#### Exported file is broken if a Canopus DV file is exported

*Description* Exported file is broken if a Canopus DV file is imported and then exported.

#### T2 cannot start if IP address is conflicting

*Description* T2 cannot start if the set IP address has a conflict in the LAN.

#### Certain commands do not work in T2 FTP server service

*Description* Certain commands (Size, List, Nlst) do not work in T2 FTP server service.

#### T2 unexpectedly quits if "Empty Recycle Bin" is clicked.

*Description* T2 unexpectedly quits if nested playlist is deleted and then "Empty Recycle Bin" is clicked.

#### Copied clip folder cannot be deleted

*Description* Copied clip folder cannot be deleted if an original folder contains a clip which is being captured.

#### Container format description is blank in the property of captured clip

*Description* "Container format" is blank in the property of captured clip.

#### Sub-clip created in R1 cannot be played in loop mode

*Description* Sub-clip generated in R1 cannot be played in loop mode.

#### End effect is not applied if keyboard shortcut is customized

*Description* If a keyboard shortcut is customized in Workstation mode, the end effect of the playlist event is not applied.

#### Displayed status is different between T2 and linear editing controller

*Description* Displayed status is different between T2 and linear editing controller while RS-422 (BVW) control.

#### Database cannot be restored from network drive

*Description* Backed up database cannot be directly restored from network drive using the maintenance tool.

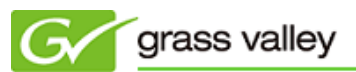

# Design Limitations

#### T2 displays protected operating system files

*Description* The protected operating system files on an USB HDD are displayed in the importer screen.

*Workaround* None.

#### It takes time to shut down T2 if performed without keeping the connections

*Description* It takes time to shut down T2 if "Keep the connections on the browse tab" option is unchecked after browsing the folder which contains a lot of clips. *Workaround* None.

#### Some playlists cannot be exported to TWF file

*Description* T2 does not support export to a TWF file if the playlist contains clips with different frame-rates.

*Workaround* None.